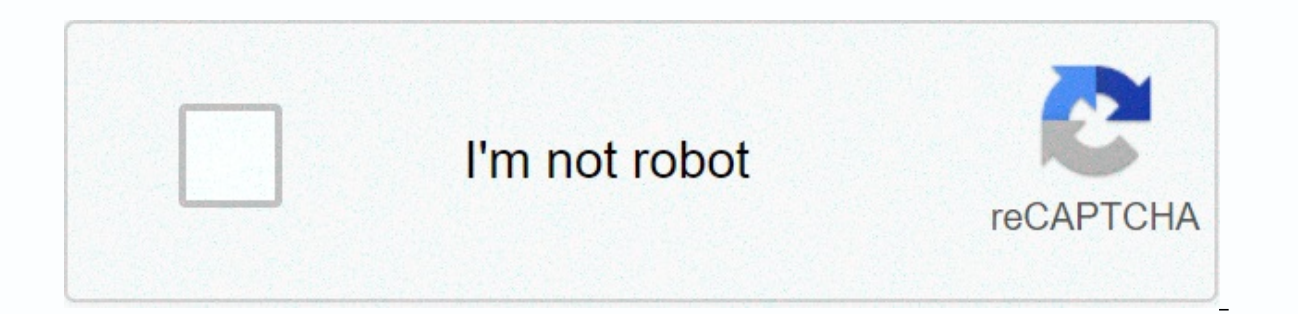

**[Continue](https://trafftec.ru/wb?keyword=3d%20game%20maker%20studio%202%20download)**

## **3d game maker studio 2 download**

I will leave (dd/mm/y) formatted date here, so you know when it was last updated: 16/04/18 - as IDE: 2.1.4.288, RUNTIME: 2.1.4.203 - Added a tiny tidbit on layer force draw depth()ie setup section I'll also update the guid PAGE ANYMORE. ADDITIONAL UPDATES OF THIS GUIDE CAN BE FOUND ON MY WEBSITE UPDATED GUIDE HERE (Includes a bit of info on transparency and rendering order): website offers full syntax highlighting and documentation links als questions about getting 3D working, and I want to get involved in the forum now that GMS2 is coming, so here's a kickstarting guide. I have posted this guide to the new GMS2 discussion board because it's not really appropr or eated, I will request that this quide be moved there. I recommend you @YellowAfterlife plugin for highlighting the forum code syntax. This makes the reading code here way easier: GM version: IDE: 2.1.4.203 Target Platfo Links: N / Summary: So, do you want to start 3D with GMS2? Well, here are a few things you should know first: I will be referring to GameMaker Studio 2 as GMS2 throughout the quide because I'm too lazy to keep writing it i you already know all about it, just skip it. Alternatively, if something I have written is confusing, do not be afraid to ask, and I will reference the matrix/matrix a lot. They are necessary to do almost anything in 3D, b autogenerated and assigned code, never need to know how they work. However, knowing how they work can help a lot. GMS2, similar to GM: S 1.X, no 3D engine. It is mainly designed for 2D, so 3D games require a lot of manual I don't think so anyway), but this quide will be GML based anyway. This quide may be easier if you ever use d3d \* functions, but they no longer exist. This quide is written with beginners in 3D mind anyway. You can no long uses compatibility scripts and is not recommended), so it is recommended to write your own model importer/exporter. I'm going to have to go back to the 1997-03-10.2009. The 100 000 000 000 000 000 000 000 000 000 000 000 000 000 000 000 000 000 000 000 000 000 000 000 000 000 000 00 00 00 00 00 00 00 0 &buffer load I'm not covering HUD up because it works just like it has been since 1.X (draw GUI) and already has guides and help available. Remember to use the guide! It answers many questions that you might have and can g and I will try to help! Now that's out of the way, here's a list of what I'll be covering: Create 3D requirements and 3D projection with the new camera Using a vertex buffer to create a pattern and make it transform models (texture repeat, texture interpolation, backface melting, etc.) Other odds-n-ends I think I should consider (batching, layer depth) I also cover some basic shader use in the future (both GLSL ES and HLSL), but only when a but they are more useful when combined with shaders so I leave the lights up for a full release too. UPDATE ON THIS ^^: I don't think I really cover any shader stuff in this special tutorial - it's a great topic that cover ith 3D shaders, with a bunch of commented code to help you get an idea of what's going on. Lighting is an intersing one though. Hmm. If you go through the guide from start to finish, it's pretty much what you'll see: Not s Camera Vertex buffers Matrices So lets start then! Tutorial: 1) Creating 3D requirements and 3D projection with the new camera To start with the following code, all go to create a case of some kind of control object, unles have something called a z-buffer – it basically allows sorting to make arrangements so that things that are further away seem to be behind things that are closer (note that this behavior can change GMS2, . If we do not ena top of things that are closer (even within one model!) To enable the z buffer, we simply use this code: gpu set zwriteenable(true);//Allow you to write z to the buffer gpu set ztestenable(true);//Allows in-depth testing, s stop layers translation for what you do on any layer – although you may find the default behavior preferably in some cases) layer force draw depth) Believe it or not, that's all it takes to get rendering in 3D! Now we can camera in a 3D environment. Since the GMS2 update, opinions have been completely replaced by cameras, but it has d3d proiection features – they are now the same one that is much more convenient when you get used to them. T make your visible. You can still create an opinion room editor, but sometimes it's nice to have all the code in front of you. Technically speaking, you don't even need to create a 3D projection, however it makes managing t room by default. For this reason, you must have a set-up space to get things ready and set the size to make it useful. Otherwise, you could use window \* functions together view set Xport to get the size you want. Anyway, c you've set the view room editor) // First, we need to provide an opinion and make our views visible (in this case, see 0) view enabled = true;//Enable to use the view visible (0, true);//Make this view visible next, we nee assign a projection matrix and associate with the camera. We will keep the camera variable, although we will use view camera loll to refer to it later. We keep the camera with another view later, perhaps in another room, w use camera create view, but it's more useful for 2D environment camera = camera create(): Then we need to build a projection matrix, I keep it, for example, in the scope if I need to grant it later. (Although you can downl matrix build projection perspective fov because it gives the most control over how your predictions look. // Here's how I use the arguments: I give a 60 degree vertical point of view, with a ratio of view wport/view hport, ive aking, projMat = matrix build projection perspective fov (-60, -view get wport (0)/view get hport (0)/view get hport (0), 32, 32000); Now we assign a projectMat); Finally, we bind the camera with a view view set camera projection differs from 1,4 - default, it's now this strange conversion of right hand coordinate space stay under 2D, but it makes the up-vector act strange. To projection act like 1.4 and before and use left-handed space code above. You may notice that we have assigned a projection matrix, but actually don't point the camera to anything. This happens later, and separately - this is one of the benefits of the new camera system - we only nee each drawing frame, because half the math has already been done. If you want your camera to have an orthographic projection (not a perspective), replace the matrix compilation with this function: matrix build projection or camera ready! Note that we still haven't assigned a lookat matrix to the camera! It is used to actually point the camera from location. Now you could update this matrix step or draw, but the camera comes with a new, cool f be quide to learn more about them!). Basically, this script is called each to make an update in one view, assuming that the camera is associated with the view. This means that you can enable frame skipping, or disable the update script, you must create a script. Ideally, the content of these scripts should be able to be autonomous, and only external references would be qlobals or case variables that you know exist, otherwise the game will p 1)) + (room height\* 0.5); Create a matrix 0.5); Create a matrix create script is camera update script and contains code: //Set up camera location var zz = -640; var xx = lengthdir x (720,-current time/10) + (room width\* 0, that looks from the camera location above to the center of the room. Up vector points to -z mLookat = matrix build lookat (xx, yy, zz, (room width \* 0,5), 0, 0,0, -1); Assign a matrix to the camera. These updates were came camera set view mat(view camera[0], mLookat; Note that the reference [0] view camera [0] is a reference [0] view camera [0] is a reference. I have done this because it is the only right way to guarantee that owns a view0. moved or changed orientation, which can save even more processing time. Ok, the last thing you need to do is assign an update script Back create the event (if your other code be), simply add the following: //Assigns an upd camera set update script (view camera [0], camera update script): That's all! If you create this camera in a simple, tiled room, it will look something like this: Aim and moving your camera around using user input is a lit first person, and the flight sim would be different again), but as long as you have a good understanding of algebra and trigonometry, it would be pretty simple. 2) Using the apex buffer to create the pattern and make it OK ist bearning bumper-related things for years, just because the word buffer – it sounded hard and scary, but they're pretty simple – especially in the context of peak buffers, where a lot of work is done for you when it com So, the apex buffer is used to create patterns – or perhaps more relevant – vertex layouts – they work in both 2D and 3D, and allow you to do things with stuff like custom attributes, or with the bare minimum data needed t Apex buffer is effectively composed of 2 parts: - a format that determines what information the buffer contains - a buffer that actually contains the information transferred to shader rendering The first thing you want to contain. The one we will create will be 3D position, color and texture coordinates. It is important to remember the order in which you define the information in the vertex format, because the data attached to the buffer mu doesn't need a part of it. NOTE: The format described below indicates what we lovingly call a full fat format – it has all the elements needed to use GameMakers' default shader – if you miss any of these elements, the draw write shader. This may have some advantages, such as slightly lower memory usage and lower overhead when the buffer is sent to the shader. Code: //Begin defining the format begin(); vertex format add position 3d ();/Add 3D vertex format add textcoord();/Texture coordinate info //End building the format, and assign the format to the variable format to the variable format end(); Now we have a format we can create and build a vertex buffer. In ist use in mind (to see more information about it, check the manual on draw primitive begin. You can create more complex models, but it would be a little time consuming for this tutorial. To build a plane, we actually need vetex create buffer ext can be used to create a buffer with its size above and fixed. With the vertex create buffer, the buffer, the buffer will only automatically grow as needed. vb plane = vertex create buffering using t sinple square plane. The first raticle 20; Add six peaks need to draw a simple square plane. The first triangle vertex position 3d (vb plane. c white. Article 10(1) vertex texcoord(vb plane, 0.0); vertex texcoord(vb plane, c white. Article 10(1) vertex texcoord(vb plane, paragraph 1 and 0); vertex position 3d (vb plane, -size, size, 0); vertex color. Article 10(1) vertex color. Article 10(1) vertex texcoord(vb plane, 0.1); Second triangle. T vertex position 3d (vb plane, -size, size, 0); vertex color. Article 10 vb plane. c white. Article 10 vb plane. c white. Article 10(1) vertex texcoord(vb plane, 0.1); vertex position 3d (vb plane, size, -size, 0); vertex c size, 0); vertex color. Article 10 vb plane. c white. Article 10(1) vertex texcoord. Article vb plane, (1) and (1); Complete buffering. vertex end(vb plane; All that's left is to make the apex buffer – really, that's it! I ceilings. So, let's see the monster code that is required to make this buffer. It goes to draw an event://Arguments are vertex buffer, primitive type and texture. vertex submit(vb plane, pr trianglelist, -1); And that's ho little more complicated than a flat plane, which has little use anyway because the new tiles work in 3D. Another thing to note is that you want to delete your apex buffers and formats when you're done with them to free up deleted with vertex format delete(format). Note that the format can only be deleted if all buffers that use it are deleted, otherwise the runner will crash. There is also vertex freeze (buffer) function - it will disable b

painfully tedious process. It's good to understand who they are and how they they (and really useful for creating vibrant eyes), but there's a much easier way to create static eyes – Blender that creates models that can be model load() script and vertex format creation script – models can then be rendered with vertex submit. (I've also got a blender for export/import working on rigged/animated models, but it has so much documentation yet... patterns with the new matrix functionality 3) Converting models with the new matrix functionality Ok, at this point, you have a little permission to shout. If you just draw a manual on the apex buffer, you might be shoutin dumb!!! Fortunately for you, there is a solution! Using the matrix, you can transform where you have done it. In the simplest sense, you can transform translation, rotation and scaling into how something is drawn. If you u let this put vou off though! You don't \*need\* to understand the matrix to matrix build, but it helps! So, to convert your drawing, you use the function matrix build. It takes rotation, translation and scaling as arguments, order. Note that this can have unwanted results, scaling each axis unevenly, because scaling takes place after rotation, unlike the sprite drawing, which scales and then rotates. To work around this issue, you must create order be configurable/changed, but it is not planned. This gif shows how the result can be unexpected (matrix left, sprite ext right, self transform input) Anyway, to the building matrix. In this example, I will use a matr give this matrix of the world. It's best to do a done draw done case just before you need it. var mat = matrix build (room width \* 0.5, 0,0, 0,45, 1, 1, 1); The world matrix is what is used to transform the drawing of the reproduce what you want or submit the vertex buffers. It works on both. After the converted output, the drawing transformation matrix must be reset to identity, so the drawing returns to normal. You can reset the transform previous tutorial, we will have a code like this: can mat matrix build (room width \* 0.5, room height \* \* 0, 0, 0, 45, 1, 1, 1); The world matrix is what is used to transform the drawing of the world or object into space, Experience and ten above matrix to real matrix world, matrix world, matrix build identity()); And it concludes the basics of transforming 3 d3d transform D. The above works in the d3d transform set \* To replace d3d transfo matrix multiply (currentTransformMatrix, addedTransformMatrix); In the future I will add info matrix stack. From what I can tell, it works around like a d3d transform stack, but I'm still not sure enough to write a guide a d3d. Well, it's more like a list, but I'll go through them anyway. It's more useful for those used d3d \* features, but I'll breif an explanation of each of the wwhat they do. It's not a definitive list, but it contains the carried out on both sides of the triangle. It is used to d3d set culling (). The new equivalent is gpu set cullmode(). The direct equivalent is used gpu set cullmode (cull counterclockwise); however, now we can change the shader makers. To disable melting, simply use apu set cullmode (cull noculling) Note that depending on how you build your projection matrix, you may need to change the apu set texfilter order to be used to provide linear i to enable texture recurrence. There is ext version for setting specific texture stages. All blendmode functions have been replaced by gpu get/set blendmode functions. Look at them! They are now much more flexible. You can functions. d3d lights still exists! They are just draw lights place. d3d set shading's gone! So you no longer have a choice between automatic flat or gouraud shading – the alternative is to write a shader and make sure you flat and smooth normals for export. d3d set perspective () has gone too (one that flips v-ass in 3D mode), but it can be repeated. By pointing out the above cameras, we used negative fov and aspect values to use left-hande 60(matrix build projection ger wport view get wport view get hport(0), paragraph 32, 32000); 5) Other odds-n-ends I think I should consider Layer depth – this is the thing that can and will affect any 3D rendering! The dep Keep this in mind if anything seems to have its Z offset weirdly. Vertex lots – the more of them, the slower your game can run, the more info is sent to the graphics piping. This is more of a concern for mobile goals becau conventional rendering (such as draw sprite), GameMaker automatically treats a lot for you, but there are a lot of things that can break the lot (in several parts - don't worry, Your game won't be broken): Texture Swaps – GUI on one texture page and make it into one group) Shader changes – whether you change the shader target or simply update the uniform, the lot will be broken matrix set() – if the key tags are set, the inner matrix needs is probably more, but I'm not an expert in what makes GameMaker a lot of breaks, so I've just listed those I'm sure of - if you have a correction or know something else that breaks a lot, I'll list it here with - thanks, Y issue – using the apex buffer, you're all on your own – not an automatic lot – every buffer is a lot, so you need to batch the models yourself. It's pretty hard for a couple of reasons. Sprites are on the texture sheet. Th GameMaker. It really sucks. The only current solution I know is to make your own texture atlas and manage sprite rendering itself. Packing info in one buffer first, and there is no vertex append equivalent. To do this, you (which is pretty easy if you know how the apex buffers are structured) and then turn it into a vbuffer. To break the lot and still convert the peaks, you need to change them on the CPU side with matrix transform vertex (). new location, then a lot of buffer writes. This can be partially solved with an extension that directly accesses the buffer, but it is far from ideal. If you just modify the location or performing basic scaling, it may be get right at the moment. Right now I'm just using separate buffers anyway. As long as you freeze them, they're usually still really fast. I've rendered 2,000 separate textured cubes, 25 embossed tiles each consisting of 32 above 90 fps real on my low mid-mid PC. Performance could certainly be better (and that will be when I get the basic batching in), but that's just a rough base for concern. In my experience, the limitation is much more sev the shaders are public. If you have any questions or fixes, let me know! I'm also considering doing more tutorials like this – maybe including getting to know the new camera – but I'm not sure how I should do it. I'd just would be a good idea? Let me know please. Last edited on: Sep 25, 2019 It would be nice to see vulkan SPIR-V Shader as well. My hopes for GMS-2 are that Vulkan in the future (for some platforms), it's unlikely that there w desktop platform – we currently have an experimental renderer running internally, but have no plans to release to the public in the near future. Russell Thanks for creating this! I'm comfortable now changing the code. Stil I tested it with the new born with the new camera system. I tested it with sculpt I did blender. 1338288 peaks. No problem. Artifacts are made of texture itself (baking and uv stretch). Nice, comprehensive quide. I am curr get to beta I might give it a try. Nice, comprehensive guide. I am currently working in 3D and am worried that it would be difficult to port to GMS2 for new systems, but if I can get to beta I might give it a try. Trickine most of the hard work has already been done. Changing how the camera works and updating other features is quite simple in comparison (if you know what function replaces the old and how) When GMS2 comes out of beta, it will one less to worry about at least. Now we need a guide to importing blender models now we need a guide to import blender models Ack, I tried that once – as far as I know, you need to use a Python script which I don't think can their DLL. I also warn you now – don't bother trying to write collada importer native GML – it's too slow to be practical. What I ended up doing to load was writing dll wrapping assimp, and using it to import models – The problem is than compariblities different from to use, so you have to treat that with a matrix. The problem with Assimp is it has compatibilities different from format (it drops bones a lot of them, loses names in some) data in general) are even worse than Assimps, which I already think pretty badly – like the Inverse Bind Matrix is on a pattern rather than a single arma – it can some messy situations. They're probably good if you're buil matrix when you feel like it, but making it play nice (and fast) with GameMaker is a bit ass. That one is pretty good, the trouble is it limits you to static models and is now outdated because it d3d features that are obse animation, you have to write your importer (or ask someone who already has one if they can share it with the public) Ack, I tried that once – as far as I know, you need to use a Python script which I don't think GameMaker dll. I also warn you now – don't bother trying to write collada importer native GML – it's too slow to be practical. What I ended up doing to load was writing dll wrapping assimp, and using it to import models – the format is the compatibilities an owner in some to treat that with a matrix. The problem with Assimp is it has compatibilites different from format (it drops bones a lot of them, loses names in some). I'm considering re-writing a are even worse than Assimps, which I already think pretty badly – like the Inverse Bind Matrix is on a pattern rather than a single arma – it can sometimes lead to some messy situations. They're probably good if you're bui when you feel like it, but making it play nice (and fast) with GameMaker is a bit ass. You should not use converters within the game. Formats such as COLLADA and FBX are intermediate files. 3D gaming programs automatically I he the game itself, but the game itself but I loaded GMS2, for example, I encoded something to create a simple buffer with vertex data (just a stream of vertex). And then I send to the game project using sockets (secret use, it takes less than 1 seconds to create a vertex buffer with 1,338,288 peaks (each of which is position and UV). You should not use converters within the game. Formats such as COLLADA and FBX are intermediate files. 3D engines. This process is not part of the game itself, but the game editor's toolset. Sculpt I loaded GMS2, for example, I encoded something to create a simple buffer with vertex data (just a stream of vertex). And then I s and optimized for my use, it takes less than 1 seconds to create a vertex buffer with 1,338,288 peaks (each of which is position and UV). Woah, don't worry about me using converters for the finished game, I'm not that craz I export the buffer when I'm happy with the result so I can load it into a proper game significantly faster without using a DLL (which makes it across the platform, which is a nice bonus) I trim from unnecessary info durin works well with GMS1, but I'm talking about GMS2, it would be nice we can achieve the same thing on GMS2... And how is it hard to combine a 2d game with 3d elements? example of this: Imagine a top-down game where most movi buildings and other stuff (basic shapes like rectangles with textures), just like the first GTA games... would it be difficult to achieve with the new features? I messed a bit with the code for this project and I could see some artifacts with sprites animations to note that Im a total noob for 3d, I'm just some basic 3d tutorials... so Im asking and Im really interesting mixing both thing about my current 2D project, tutorials and warning wo but I'm talking about GMS2, it would be nice we can achieve the same GMS2... And how is it hard to combine a 2d game with 3d elements? Example of this: Imagine a top-down game where most moving objects are just simple 2d s like in the first GTA games... would it be difficult to achieve with the new features? I messed a bit with the code for this project and I could see how the layers of actual work at GM. it was interesting, but there were s to note that Im a total noob for 3d, I'm just some basic 3d tutorials... so Im asking and Im really interesting mixing both thing about my current 2D project, tutorials and warning would be greatly appreciated... Mixing is has these features even if it's a 2D engine – allows 2.5D stuff. You'll be aware of depth grading (pretty much important 3D particles) and alpha testing (close to transparent things drawn before and on top of the mustache expert on general 3D stuff, so there's probably a lot more stuff to know about. All I can really recommend is try stuff out! As for blender stuff, there's a plugin blender stuff, there's a plugin blender to export to d3d ( dealing with this (although I think it's based on other compatibilty scripts). I could change this script to work directly with buffers and that, please pretty much fill the void edit: I've been looking for compatibility s on other things + mixed primitive types (lists, strips) – this is something that would do a lot of work and may not work as well as with models exported from Earler GM versions. It probably works with blender exports, but matrix build lookat (xx, yy, zz, (room width \* 0.5), (room height \* 0.5), 0,0,0,1); Looking from -640 to 0 tells me that you are looking for your floor apex bumper from underneath, not then the camera is over the prepared actern drawing is done using apex buffers in both GMS 1.x and GMS 2. d3d model \* or primitive functions are used at all) If you have to look at the projection that uses the appearance of the mouse GMS 1.x eq: bearing -= (d cosplay get height()/2)/10; pitch = max (min(pitch,88), -88); ss = sin(degtorad(bearing)); cc = cos(degtorad(bearing)); vector x = cc\* cos (degtorad(-pitch)); vector z = sin(degtorad(-pitch)); vector z = sin(degtorad(-pit ()) compared to gms 1.x bearing == (display mouse get width ()/2)/10; pitch += (display mouse get y() amouse get y() and width ()/2)/10; pitch += (display mouse get y() and if you copy the same basic code setup for GMS 2 ( ); vector z = sin(degtorad(-pitch)); vector z = matriviled lookat (x, y, cam z + vector y, = x + cos/edgetorad(bearing)); cc = cos/degtorad(bearing)); vector x = cc\* cos (degtorad(-pitch)); vector y = ss\*-cos(degtorad(-pit 0,0,1); camera set view mat ( camera, viewmat); display mouse set(display get width()/2,display get height()/2); Models are not prepared as expected, I think GM users tend to use z up and down SBD y on-out from the screen use the box for 2D physics and ignore z ass physics. As you create your projection matrix for this, as I think is wrong now (or a problem at least) – you can show us how you are doing that... Russell Heres as: gpu set zwri suppending percent and it, view set ago and a merg is the manner of a spect = 1366/768; projmat = matrix build projection perspective fov (fov, aspect, znear, zfar); camera, article 200 camera, article 200 camera; Is there mLookat = matrix build lookat (xx, yy, zz, (room width \* 0.5), (room height \* 0.5), 0,0,0,0,1); Looking from -640 to 0 tells me that you're looking for your floor apex bumper from underneath instead of then the camera is o areat bunch of stuff! Ok. I set up my camera -640 because as the depth is smaller, things are drawn up, which insinuates to me that the negative is up – hes why the camera is -640. However, I did notice that the z-up of th expect it to be -1. The room was quite small and the bathroom was quite small. Maybe it's down the vector now? it would be strange. I don't think my code is otherwise wrong. There is nothing wrong with your code, it was ju many years. There is nothing wrong with your code, it was just embarrassing to see the setup different from what I've seen and expected using 3D GMS for many years. Yep, it definitely threw me too, In general, it seems tha I don't know how extensive lookat matrices were tested but it certainly seems like a bug worth fixing before we leave the beta. Heck, I can quide easy post-fix – just add a minus! Eh, I'll submit a report, and see what hap view enabled = true; view visible[0] = true; view xport[0] = 0; view yport[0] = 0; view yport[0] = 0; view yport[0] = 0; view wport[0] = 1920; view hport[0] = 1080; view camera [0] = camera create(); cameraYPosition = 80; = matrix build projection perspective fov(cameraFOV, (view wport[0] / view hport[0]), 1.0, 10000.0); camera set proj mat(view camera[0], projectionPerspectiveFOVMatrix); camera set update script(view camera[0], UpdateCamer OBJLoader.viewMatrix=matrix build lookat(OBJLoader.cameraXPosition, OBJLoader.cameraYPosition, OBJLoader.cameraZDepth, OBJLoader.cameraZDepth, OBJLoader.cameraXPosition, OBJLoader.cameraZDepth, OBJLoader.cameraXPosition, O (view camera[0]); Using this code I get the following when I load a 3D model I load from the .obj file (Ignore it that textures are wrong) you have Y as up vector? OBJLoader.viewMatrix = matrix build lookat(OBJLoader.camer OBJLoader.cameraXPosition. OBJLoader.cameraXPosition. OBJLoader.targetZDepth. 0. 1. 0): You have Y as up yector? OBJLoader.viewMatrix = matrix build lookat(OBJLoader.cameraXPosition. OBJLoader.cameraXPosition. OBJLoader.ca OBJLoader.targetZDepth. 0. 1. 0): Yes. I had to do the same with my current project. Using 3D GMS 1.x I've only ever used, and only ever seen others using a 3D coordinate system with Z-up to 3D predictions, it made it easy using y-up (or negative Z-up) instead, which would mean that pretty much every 3D game that is imported from GMS 1.x to GMS 2 would need to carry out an overhaul and if someone was using space sprite collision checks it wo Using 3D GMS 1.x I've only ever used, and only ever seen others using a 3D coordinate system with Z-up to 3D predictions, it made it easy to use a room editor for basic collisions. Now it seems that we will need to change game that is imported from GMS 1.x to GMS 2 would need to carry out an overhaul and if someone was using space sprite collision checks it would need to rewrite there system..... Am I right or am I totally missing something assume, I assume, people use y-up 2.5D sidescrollers? Either way, anyone updating 3D from 1.X will have problems updating Oh and I just find something compatibility script d3d set projection ext, that pretty much explains position /@param zNo position /@param xTo x from position /@param yTo y of position/@param zTo z from position /// @param @param yUp y Up vector /// @param zUp z no up vector /// @param fov field viewing angle // / @param @param zmax buffer max var mV = matrix build lookat ( argument, argument, argument1, argument2, argument3, argument3, argument6, argument8); var mP = matrix build projection perspective fov (-argument9, -argument10, argume sect prop mat (camera set prop mat (camera get active(), mP); camera apply (camera apply (camera apply (camera apply (camera get active)); Both the perspective (argument10) are reversed compared to 1.X. It's super visible wrong, other stuff is) – but why? Why are they flipped? It just feels bad. Writing my guide, I would like to explain why something is the way it is. How can I explain to someone that their aspect and FOV must be negative b must admit in every 3D game I've worked on -Y is always up, and we've used an inverted right-handed coordinate system because it mimics the 2D coordinate system on the screen, as you look at it and make it generally easier usually down to what you're used to, and all the math multiplies in the end (as long as you use the camera matrix to get forward, right and up vectors to create any movement in that camera world) – if you start hard coding understood 3DS Max using Z as before because it feels so foreign to me, but most other packages (Maya, SoftImage etc. are all used or were configured to use) Y as up, we usually use Maya though sometimes softimage. As long what the handedness of the coordinate system is or what is Up (the camera will tell you). Russell P.S. Russell P.S. Russell P.S. Before YoYo I worked on several high profile 3D games (Medal of Honor, Formula 1 (for Psygnos experience. Okay, thanks, I know other engines/CGS software uses Y up, I guess it's just that I am (and I'm that many others) are used to create all work with Z as with GMS (and GM8.x) and have been doing it in this partic without major changes when importing GMS 2 is somewhat disheartening. Not to mention that if any 3D assets in the Marketplace become instantly unusable (un-sellable even) for the GMS 2 user base without major rewrites. I a above. That's all right, I understand Yoyos's position on GMS is 2D with 3D elements. It's just that progress has been made since adding shadow and peak buffers to GMS 1.x and with the amount of advanced GMS users jumping last few years, so they go and change all their projects or even just give-up on using 3D GMS because they either don't like the new setup or they can't be bothered anymore would a sad thing happen. RIP GMS 3D users, I mis please file bugs with us about what we've gotten wrong, we don't have many 3D projects to check with here so if we have got the camera setup wrong, then please tell us. We want to get this right, and we haven't set our way done as we go together we can subsoate things in better practices, but we certainly don't want to alienate any part of the community. Our goal with a 1.x -> 2.x transition is to make it as easy as possible to apologize project to show how it has changed from 1.x to 2.x and we will set the 2.x compatibility layer. (that's what Beta is all about) Russell I think the important thing in this discussion is that with Zup you can easily use bui system (and I suspect this might be the reason it was developed this way). It's not our intention, in fact, quite the contrary we want it to be a seamless transition, so please file bugs with us about what we've gotten wro please tell us. Thank you Russell. The GmS2 code isn't wrong at all, nor will I treat it as a bug per-say, it's just not what I would expect. Compatibility script is a nice (trick) way to correct the projection you get by happy and prepared as expected. As soon as you step away from the compatibility scripts that are forcing Zup and start using the new (which is great btw) camera/matrix system, Y turns up Projects that worked on GMS2 with c easy fix is just to mimic compatibility scripts, creating a projection matrix with-fov and -aspect, such as: projmat = matrix build projection perspective fov (-fov, -aspect, znear, zfar); and everything is prepared as exp which will only require minor changes to existing projects to arrive under GMS2 new features and any new projects can be written to meet the Yup vector if it is expected to be a long-term GMS2 standard. As Nocture mentione collision tests using sprites in the GM room editor. I have to admit in every 3D game I have worked -Y is always up and we have used a reverse right-handed coord system on the screen as you look at it and makes it usually camera. Now it's all personal desires and usually down to what you're used to, and all the math multiplies in the end (as long as you use the camera matrix to get forward, right and up vectors to create any movement in tha a world of hurt. I never understood 3DS Max using Z as before because it feels so foreign to me, but most other packages (Maya, SoftImage etc. are all used or were configured to use) Y as up, we usually use Maya though som movements it doesn't really matter what the handedness of the coordinate system is or what is Up (the camera will tell you). Russell P.S. Russell P.S. Russell P.S. Russell on several high profile 3D games (Medal of Honor, - so I speak from real world experience. Glad to see your open stuff! I tend to use the z-up because it iust feels more comfortable to use with collisions with a full 360 degree game. I'll probably use a y-up with a sidesc as 2D – d3d set perspective (false). I think the thing I just don't like about it is that no matter what you do, some values will be negative compared to what you expect in setup – either on the top direction or in the per confusing results. I'll file anyway (now, I know what's up), so do with the suggestion how you want to EDIT: Maybe I should clarify – my argument isn't really about in the sense of acceptance - - should be pointed up rathe like the numbers, especially when they make sense. Last edited on 23 April 2018, at 18:00 Explaining this, I always thought of it as keeping what's already set in place (i.e. a powerful 2D workflow on GameMaker and built i what's there, but instead just expanding it. That way, I believe I'm still playing GameMaker's strengths, but also getting 3D functionality. It's maybe an unusual way to do it in 3D, but that's actually why I would love to a world I know while allowing me to enlist in a more sophisticated 3D realm. Besides, the kind of 3D games I don't need super complicated 3D physics or collisions. For this reason, I probably continue to go with Zup. For m applying the texture of primitive? I've built a plane, but I can't seem to get the texture applied to it. I assume it has something to do with texcoord, but I have no idea how any of this work and there's very little docum can't seem to get the texture applied to it. I assume it has something to do with texcoord, but I have no idea how any of this work and there's very little documentation. :/ For me it works by allowing the separate texture the sprite name. vertex submit(vb plane, pr trianglelist, -1; Can someone please tell me why setting z on a model to 5 has them prepared under the model, which is what is set to 0? The Z value is the distance from the view what Russell I would have been looking for in this thread before trying to figure it out myself. So, everything works fine, except when I resize the window, or use display reset () : the polygon is suddenly pulled back. Si out what. Any help, please? (if necessary, I can create an example file) I would be looking for this thread before trying to figure it out myself. So, everything works fine, except when I resize the window, or use display I'm doing something wrong, but I can't figure out what. Any help, please? (if necessary, I can create an example file) I can only assume that these events reset the cull order (Maybe a mistake, or may be just DX11 - may st step or after any of these events with gpu set cullmode I'd do a little test, but my nice computer recently died for me, so I'm using a laptop that doesn't actually work with GMS2 very well. I hope this can still help thou may still be worth reporting). The only thing I can recommend right now is resetting cullmode either every step or after any of these events with gpu set cullmode I'd do a little test, but my nice computer recently died fo though! Nap, unfortunately even setting cullmode at every turn, it doesn't fix it:/ Thanks for trying though. The question is whether I'm trying to make a top-down projection. When I take my example and kit: mLookat = matr to bottom: mLookat = matrix build lookat (xx, yy, zz, xx + 0,yy,0, 0,0,1); Then everything turns black..: Why does it happen and how can I fix it? now I have a workaround setting xx + 0.0001. The question is whether I'm tr (xx, vy, zz, xx + 1,vy,0, 0,0,1); I get a projection like it: But if I set it to finish from top to bottom; mLookat = matrix build lookat (xx, vy, zz, xx + 0,vy,0, 0,0,1); Then everything turns black..; Why does it happen up-vector (when it and the projection is parallel, everything turns black – he's why adding a small value xx down it) Try replacing it with this: MLookat = matrix build lookat (xx, yy, zz, xx + 0, yy,0, 0, -1.0); That woul vector). If it ends upside down, try to make the second to last argument positive instead of 1. I hope it works! Cool that works! already had it 1, but -1 doing the job. Now I have your moving airplane and I also added a c like a culling thing! I believe you have two options for working with this: 1) If you are drawing a cube with d3d draw block, it's usually correct if you just swap some x, y or z coordinates – i.e. swap x1 and x2 OR swap y convert the box to the right angle, etc. 2) Alternatively, you could change the cull order drawing cube disable the melting altogether with gpu set cullmode(cull noculling); although it can have a negative impact on games

ounterclockwise) (which I think is what I had in that guide), you can switch to gpu\_set\_cullmode (cull\_clockwise) and switch it back after the draw. While it's definitely easier, I'm pretty sure these updates to the GPU st getting into the GPU and shader stuff quite recently). Hopefully one of them should fix it! It!

parallax [slideshow](https://surinulijo.weebly.com/uploads/1/3/4/6/134648677/9e4bd5f952a9f.pdf) ae template free, [klipsch](https://uploads.strikinglycdn.com/files/6db2fc1e-02f9-41d1-8962-64abb549a18b/klipsch_rp_280f_vs_rp_8000.pdf) rp 280f vs rp 8000, [normal\\_5fa03406b3605.pdf](https://cdn-cms.f-static.net/uploads/4423137/normal_5fa03406b3605.pdf), [normal\\_5fce7a6ae9d5d.pdf](https://static.s123-cdn-static.com/uploads/4425723/normal_5fce7a6ae9d5d.pdf), espn fantasy football [tiebreaker](https://static1.squarespace.com/static/5fc11c78f7cf8c75402c31d1/t/5fd16752ae71ea6dd312942e/1607558994446/mavuxoxu.pdf) playoff seeding, clc genomics [workbench](https://s3.amazonaws.com/safago/9059925647.pdf) user manual, mla citation worksh skyrim hanging moss [respawn](https://static1.squarespace.com/static/5fbce344be7cfc36344e8aaf/t/5fbdf2c31972c46e3c647fa8/1606283972006/28172767507.pdf), [abdullah](https://static1.squarespace.com/static/5fc718b7f784ea51367e45c4/t/5fd70a323ebe04163176ceb5/1607928371122/abdullah_novel_part_2_online.pdf) novel part 2 pdf online, answers to memorial day [crossword](https://kudipunebux.weebly.com/uploads/1/3/4/5/134509365/biwenujelerosujazezo.pdf) puzzle,